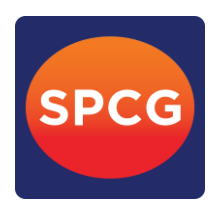

# ี ข้อปฏิบัติสำหรับการเข้าร่วมประชุมสามัญผู้ถือหุ้น ประจำปี 2565 ผ่านสื่ออิเล็กทรอนิกส์ **(e-AGM)**

ผู้ถือหุ้นและผู้รับมอบฉันทะที่ประสงค์จะเข้าประชุมผ่านสื่ออิเล็กทรอนิกส์ด้วยตนเอง สามารถดำเนินการได้ ตามขั้นตอนการยื่นแบบค าร้องเข้าร่วมประชุมผ่านสื่ออิเล็กทรอนิกส์ดังนี้

### ์ ขั้นตอนการยื่นแบบคำร้องเข้าร่วมประชุมผ่านสื่ออิเล็กทรกนิกส์

1. ยื่นแบบคำร้องเข้าร่วมประชุมผ่าน Web browser ให้เข้าไปที่ https://app.inventech.co.th/SPCG123054R หรือสแกน QR Code นี้ เพื่อเข้าสู่ระบบ  $\Box$  พร่าง  $\Box$  และดำเนินการตามขั้นตอนดังภาพ

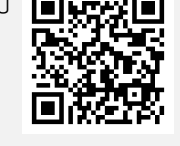

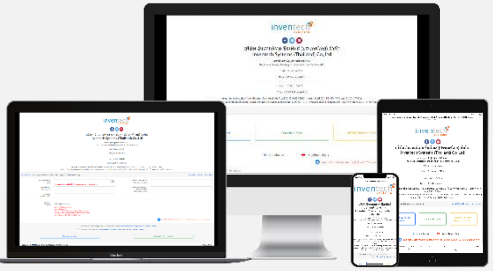

**Username & Password \*\* 1 บัญชีอีเมล ต่อ 1 เลขทะเบียนผู้ถือหุ้น \*\***

- . **1 คลิกลิงก์ URL หรือสแกน QR Code จากหนังสือเชิญประชุม**
- . **2 เลือกประเภทในการยื่นแบบค าร้อง**
- 5 . **3 กรอกข้อมูลตามที่ระบบแสดง**
- 5 .  $\overline{4}$  **⊠** เพื่อยอมรับเงื่อนไขและตกลงปฏิบัติตามข้อกำหนดการเข้าร่วมประชุม
- 5 . **5 กดปุ่ม "ส่งแบบค าร้อง / Request"**
- 5 5 . **6 รออีเมลจากเจ้าหน้าที่แจ้งรายละเอียดข้อมูลการประชุมและ**
- 2. ส าหรับผู้ถือหุ้นที่ประสงค์จะเข้าร่วมประชุมด้วยตนเอง หรือโดยผู้รับมอบฉันทะที่ไม่ใช่กรรมการบริษัทฯ ผ่านสื่ออิเล็กทรอนิกส์ ระบบลงทะเบียนยื่นแบบคำร้องจะเปิดให้ดำเนินการตั้งแต่วันที่ 8 เมษายน 2565 เวลา 08.30 น. โดยระบบจะปิดการลงทะเบียน วันที่ 20 เมษายน 2565 จนกว่าจะปิดการประชุม
- 3. ระบบประชุมผ่านสื่ออิเล็กทรอนิกส์จะเปิดให้เข้าระบบได้ในวันที่ 20 เมษายน 2565 เวลา 12:00 น. (ก่อนเปิดประชุม 2 ชั่วโมง) โดยผู้ถือหุ้นหรือผู้รับมอบฉันทะใช้ Username และ Password ที่ได้รับและปฏิบัติตามคู่มือการใช้งานในระบบ

### **การมอบฉันทะให้กรรมการอิสระของบริษัทฯ**

หากกรณีผู้ถือหุ้นที่ประสงค์จะมอบฉันทะให้กรรมการอิสระของบริษัทฯ สามารถลงทะเบียนยื่นแบบคำร้องผ่านสื่ออิเล็กทรอนิกส์ หรือจัดส่งหนังสือมอบฉันทะพร้อมเอกสารประกอบ มายังบริษัทฯ ทางไปรษณีย์ ตามที่อยู่ข้างล่างนี้ โดยเอกสารจะต้องมาถึงบริษัทฯ ภายในวันที่ 19 เมษายน 2565 เวลา 17.00 น.

ส่งถึง นางสาวปาริฉัตร ไส้เพี้ย เลขานุการบริษัทฯ ำเริษัท เอสพีซีจี จำกัด (มหาชน) เลขที่ 1 อาคารแคปปิตอล เวิร์ค เพลส ชั้น 10 ซอยแจ่มจันทร์ แขวงคลองตันเหนือ เขตวัฒนา กรุงเทพมหานคร 10110

### **หากพบปัญหาในการใช้งาน สามารถติดต่อ Inventech Call Center**

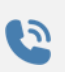

ให้บริการระหว่างวันที่ 8 – 20 เมษายน 2565 เวลา 08.30 – 17.30 น.

**(เฉพาะวันท าการ ไม่รวมวันหยุดราชการและวันหยุดนักขัตฤกษ์)**

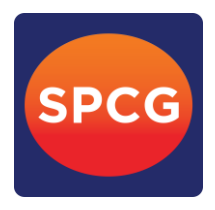

# **ขั้นตอนการลงทะเบียนเพื่อเข้าร่วมประชุม (e-Register)**

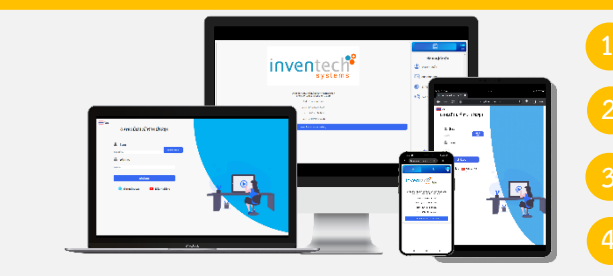

- **1 คลิกลิงก์ URL ส าหรับเข้าห้องประชุมที่ได้รับจากอีเมล**
- **2 น า Username และ Password มากรอก หรือขอรหัส OTP ในการเข้าสู่ระบบ**
- **3 กดปุ่ม "เข้าสู่ระบบ"**
- **4 กดปุ่ม "ลงทะเบียนเข้าร่วมประชุม" โดยคะแนนเสียงจะถูกนับเข้าองค์ประชุม**

Lĭ

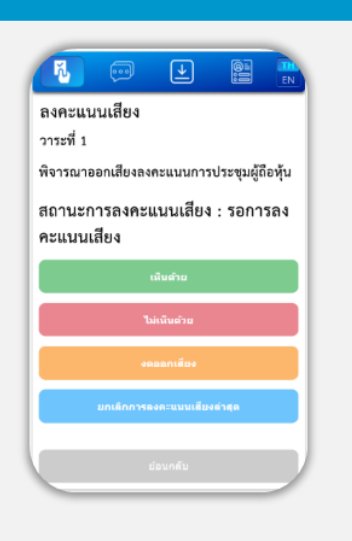

### **ขั้นตอนการลงคะแนนเสียง (e-Voting)**

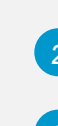

**2 เลือกวาระที่ต้องการลงคะแนนเสียง**

**1 กดเมนู "การลงคะแนน" หรือสัญลักษณ์**

- **3 กดปุ่มลงคะแนนเสียงตามความประสงค์**
- **4 ระบบจะแสดงสถานะของการลงคะแนนเสียงล่าสุดที่ได้ท าการเลือกลงคะแนน**

ยกเลิกการลงคะแนนเสียงล่าสุด

**หากต้องการยกเลิกการลงคะแนนเสียงล่าสุด กรุณากดปุ่ม (ซึ่งหมายความว่า ผลคะแนนล่าสุดของท่านจะเท่ากับการไม่ออกเสียงลงคะแนน หรือผลคะแนนของท่าน จะถูกน าไปรวมกับคะแนนเสียงที่การประชุมก าหนด) โดยท่านสามารถแก้ไขการออกเสียงลงคะแนนได้ จนกว่าระบบจะปิดรับผลคะแนน**

#### **ขั้นตอนการถามคำถามผ่านระบบ Inventech Connect**

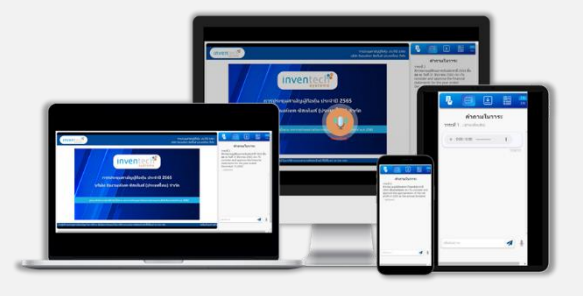

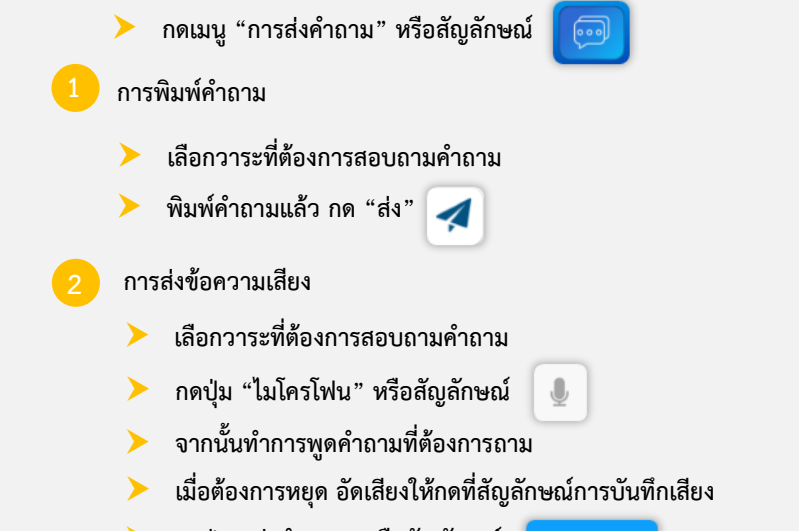

 **กดปุ่ม "ส่งค าถาม" หรือสัญลักษณ์**ส่งคำถาม

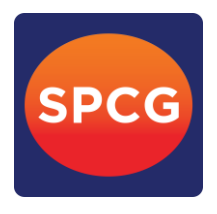

**คู่มือการติดตั้ง Application Webex Meetings และคู่มือการใช้งาน Inventech Connect**

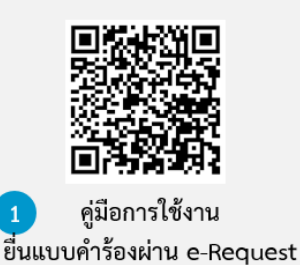

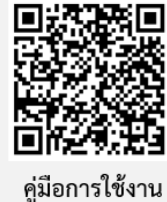

 $\overline{2}$ ระบบ Inventech Connect

- <u>ิ หมายเหตุ:</u> การทำงานของระบบประชุมผ่านสื่ออิเล็กทรอนิกส์ และระบบ Inventech Connect ขึ้นอยู่กับระบบอินเตอร์เน็ตที่รองรับของผู้ถือหุ้น
	- **หรือผู้รับมอบฉันทะ รวมถึงอุปกรณ์ และ/หรือ โปรแกรมของอุปกรณ์ กรุณาใช้อุปกรณ์ และ/หรือโปรแกรมดังต่อไปนี้ในการใช้งานระบบ**
		- **1. ความเร็วของอินเทอร์เน็ตที่แนะน า**
			- **- High Definition Video: ควรมีความเร็วอินเทอร์เน็ตที่ 2.5 Mbps (ความเร็วอินเทอร์เน็ตที่แนะน า)**
			- **- High Quality Video: ควรมีความเร็วอินเทอร์เน็ตที่ 1.0 Mbps**
			- **- Standard Quality Video: ควรมีความเร็วอินเทอร์เน็ตที่ 0.5 Mbps**
		- **2. อุปกรณ์ที่สามารถใช้งานได้**
			- **- โทรศัพท์เคลื่อนที่/อุปกรณ์แท็ปเล็ต ระบบปฎิบัติการ iOS หรือ Android**
			- **- เครื่องคอมพิวเตอร์/เครื่องคอมพิวเตอร์โน้ตบุ๊ค ระบบปฏิบัติการ Windows หรือ Mac**
		- **3. อินเทอร์เน็ตเบราว์เซอร์ Firefox หรือ Chrome (เบราว์เซอร์ที่แนะน า) หรือ Safari**

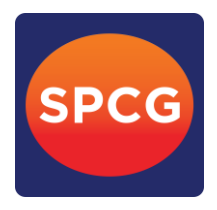

# **ผังแสดงขั้นตอนการเข้าร่วมประชุมผ่านสื่ออิเล็กทรอนิกส์ (e-Meeting)**

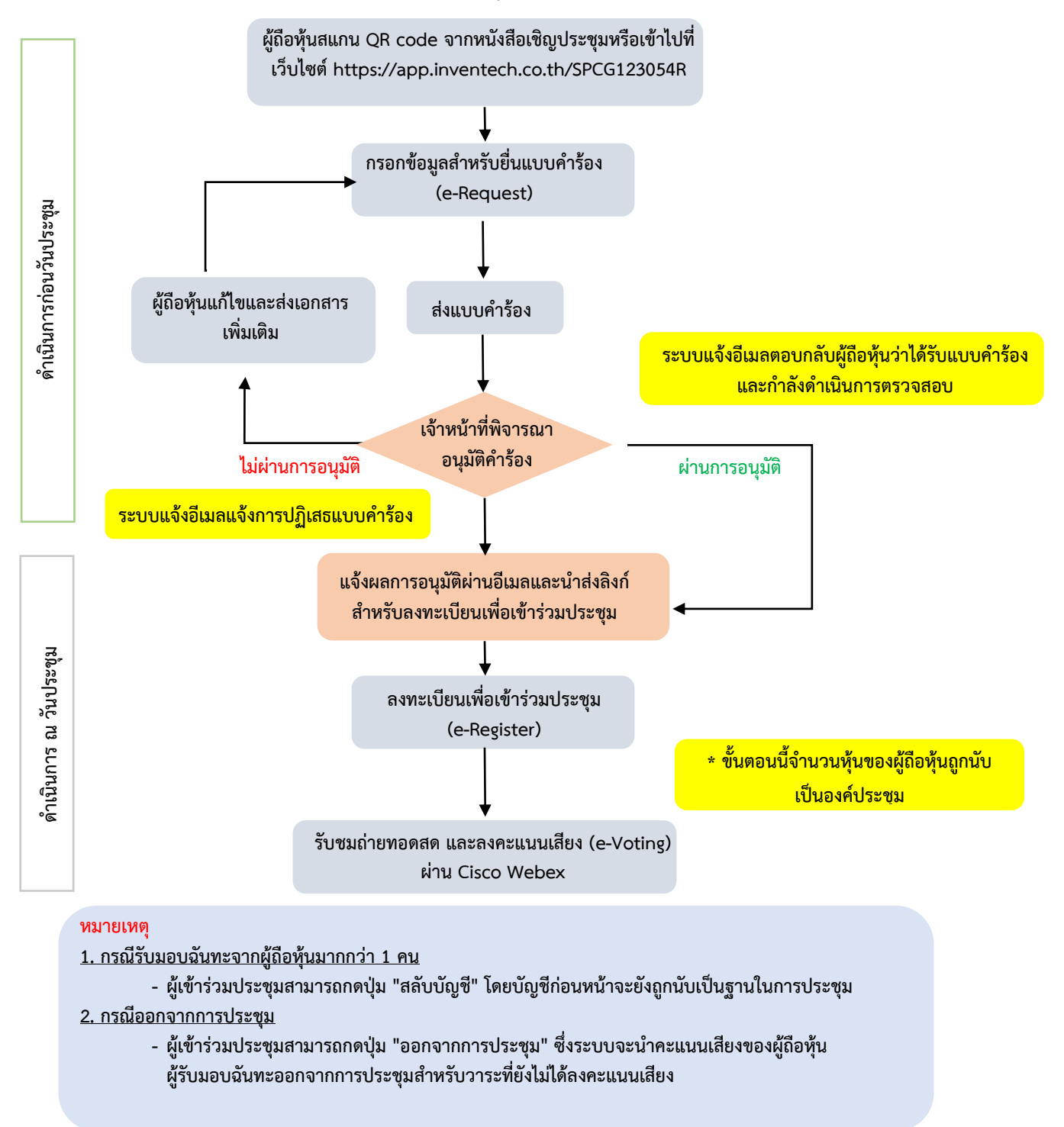